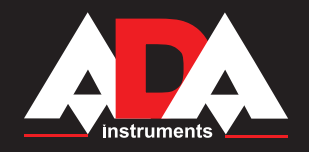

# **MEASUREMENT FOUNDATION**

**Руководство по эксплуатации**

 **Электронный теодолит** Модель: DigiTeo-2/5/10/20

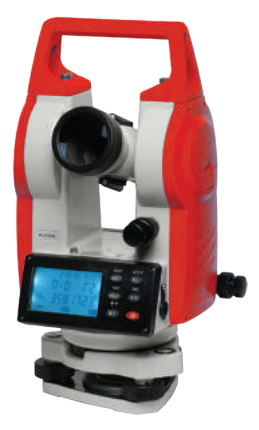

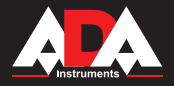

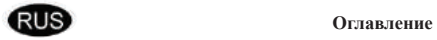

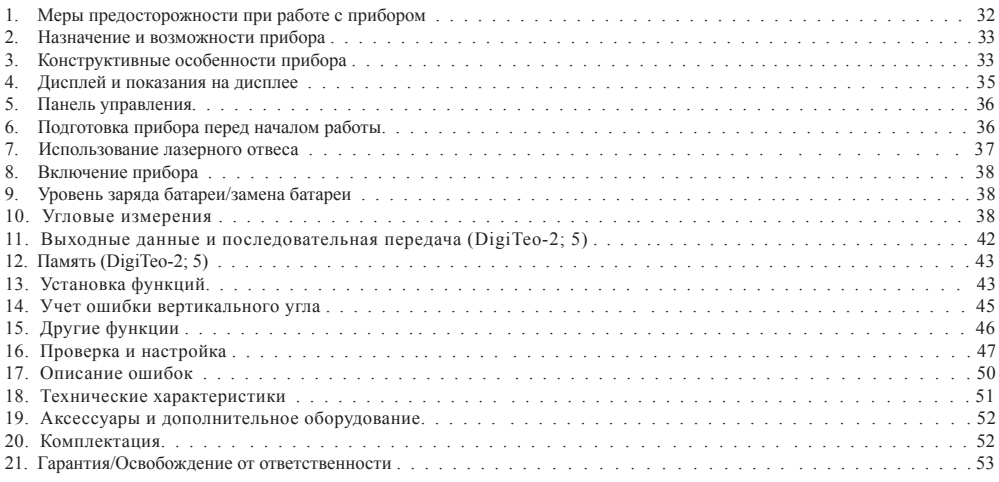

22. Приложение 1 - "Свидетельство о приемке и продаже"

23. Приложение 2 - "Гарантийный талон"

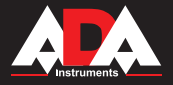

#### **Благодарим Вас за приобретение электронного теодолита DigiTeo-2/5/10/20 компании ADA Instruments.**

#### Внимание:

Неправильная эксплуатация прибора снижает его точность, сокращает срок службы и даже оказывает воздействие на ход измерений. Для лучшего использования прибора, пожалуйста, внимательно прочитайте эту инструкцию и сохраните для дальнейшего применения.

### **Меры предосторожности при работе с прибором**

**Предохраняйте от ударов.** При длительных транспортировках обратите внимание на упаковку прибора. **Установка и передвижение.** При установке прибора на штатив (треногу), поворачивайте крепежный винт до полной фиксации прибора на штативе. Те же действия при съёмке прибора со штатива. При переносе прибора на штативе, никогда не носите его в горизонтальном положении, ТОЛЬКО в вертикальном. При длительных траспортировках прибор должен быть в кейсе. **Хранение.** Протирайте пыль с поверхности прибора хлопковой тканью или маленькой кисточкой. Просушите прибор после использования под дождем. Убедитесь в отсутствии химических элементов, когда чистите аккумуляторные батареи или другие пластиковые части. Для протирки оптики используйте хорошо поглащающий хлопок или бумагу для протирки линз. **Не допускайте длительного воздействия излучения.** Никогда не оставляйте прибор дольше необходимого при высоких температурах окружающей среды. Это может неблагоприятно сказаться на работе прибора в дальнейшем. **Проверка батарей.** Убедитесь, что Вы проверили уровень зарядки батарей перед использованием.

#### **Примечание**

При хранении прибора должны быть обеспечена вентиляция и низкая влажность. Температура до +45°С. Чаще меняйте влагопоглотитель (порошок) в кейсе прибора.

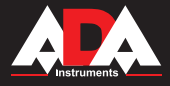

# **Назначение и возможности прибора**

DigiTeo-2/5/10/20 представляет собой цифровую систему для угловых измерений. Точность измерения углов (СКО измерения угла одним приемом): 2"/5"/10"/20" соответственно для модели DigiTeo-2/5/10/20. Микрокомпьютер, встроенный в прибор выполняет калькуляцию, хранение в памяти и отображение данных. На дисплее

прибора отображаются значение горизонтального и вертикального углов одновременно.

DigiTeo-2/5/10/20 позволяет производить теодолитную съемку, разработку рудников, прокладку железной дороги и др.

### **Конструктивные особенности прибора (см.рис. 1)**

Конструкция инструмента проста и оригинальна. Это позволяет сочетать в себе легкость, компактность и прямое быстрое снятие отсчетов. При создании данного прибора использовались самые передовые технологии проектирования и надежные материалы.

- 1. Линза объектива
- 2. Оптический визир
- 3. Винт вертикального хода
- 4. Цилиндрический уровень
- 5. Окно дисплея
- 6. Батарея
- Кнопки управления
- 8. Трегер
- 9. Круглый уровень
- 10. Винт рукоятки
- 11. Рукоятка
- 12. Винт фокусировки
- 13. Окуляр
- 14. Фиксатор горизонтального хода
- 15. Интерфейс связи с EDM (DigiTeo-2)
- 16. Рычаг-фиксатор
- 17. Подъемные винты

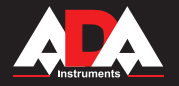

# **DigiTeo-2/5/10/20**

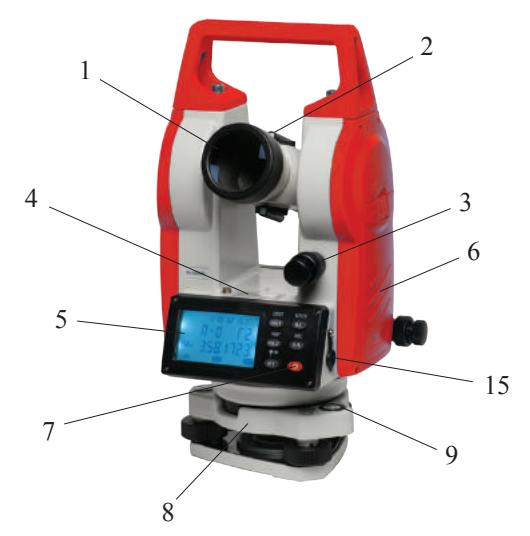

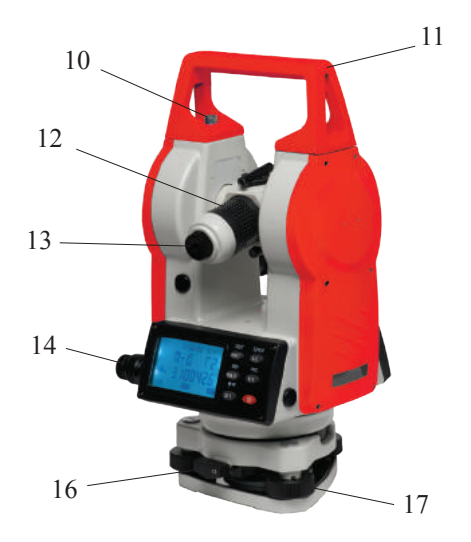

**Рис.1**

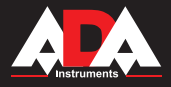

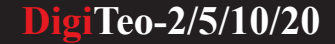

#### **Дисплей и показания на дисплее**

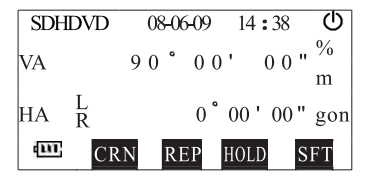

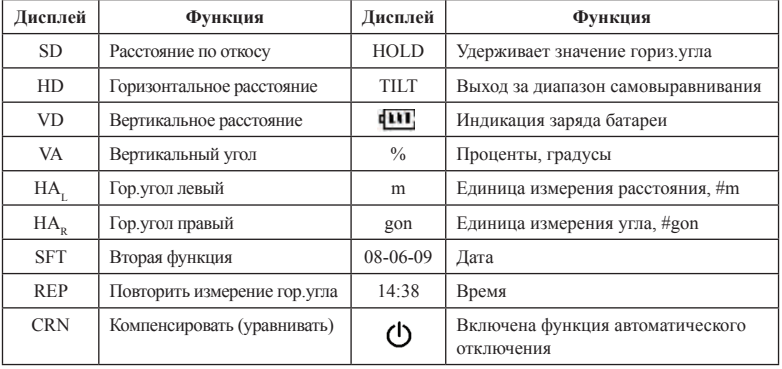

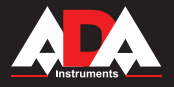

# **DigiTeo-2/5/10/20**

# **Панель управления**

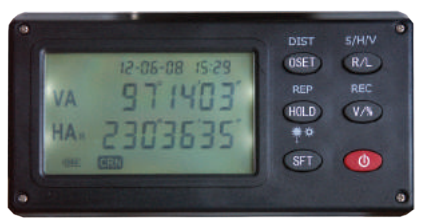

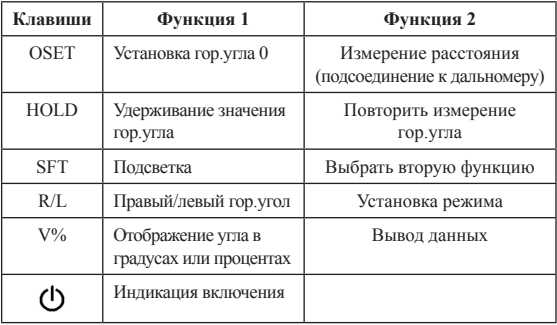

# **Подготовка прибора перед началом работы**

#### **1. Приведение инструмента к горизонту.**

1.1. Выровняйте и отцентрируйте прибор.

#### 1.2. Установка инструмента на штатив.

Установите штатив так, чтобы его ножки были равноудалены от него. Затяните зажимные винты на штативе.

1.3. Горизонтирование инструмента круглым уровнем.

Поворачивая винты 1 и 2, как показано на рисунке, добейтесь, чтобы пузырек переместился как можно ближе к центру уровня и затем поворотом винта 3 добейтесь, чтобы пузырек был точно в центре уровня.

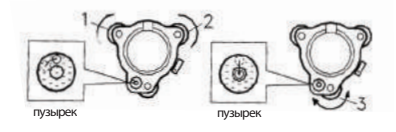

1.4. **Выровняйте инструмент цилиндрическим уровнем**

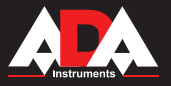

1.4.1. Ослабьте винт горизонтального хода и поверните инструмент. Добейтесь, чтобы цилиндрический уровень был параллелен линии, соединяющей центры подъемных винтов 1, 2. Поворачивая эти винты, добейтесь, чтобы пузырек был в центре ампулы.

1.4.2. После этого поверните инструмент на 90° (100 gon) вокруг вертикальной оси и, поворачивая третий винт, добейтесь положения пузырька уровня точно по центру ампулы.

1.4.3. Повторите описанную процедуру несколько раз, так, чтобы смещение пузырька не превысило одно деление ампулы при любом угле поворота прибора.

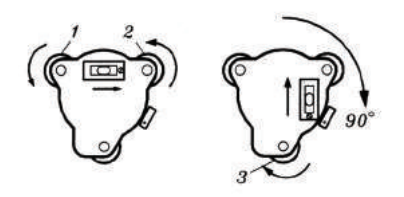

#### **2. Центровка инструмента при помощи лазерного отвеса**

Включите лазерный отвес, нажав и удерживая кнопку SFT в течение 2 секунд. Двигайте инструмент, ослабляя винты на штативе. Совместите точку лазерного отвеса с необходимой точкой на местности (объекте).

#### **3. Конечное выравнивание прибора.**

Повторите процедуру (2) и убедитесь, что пузырек находится в центре пузырькового уровня. Затяните установочный винт.

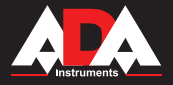

### **Включение прибора**

# Нажмите на кнопку включения прибора  $\Phi$ . Лисплей загорится. Значение вертикального угла на дисплее должно быть 0.

Чтобы выключить прибор, нажмите и удерживайте более 2-х сек кнопку включения  $\Phi$ .

**●** Поменяйте батареи, если уровень заряда низкий.

Чтобы прибор был готов к угловым измерениям, покачайте зрительной трубой вверх-вниз, так, чтобы она прошла отметку 0.

# **Уровень заряда батареи**

- нормальный уровень заряда батареи шr
- $\mathbf{u}$ средний уровень заряда батареи
- средний уровень заряда батареи
	- необходимо заменить батарею
- необходимо заменить батарею<br>
Измерения невозможны. Питание будет отключено в течении минуты.

# **Замена батареи**

Нажмите на защелку и вытащите крышку батарейного отсека. Замените батарею. Вставьте крышку батарейного отсека с батареей в инструмент.

**1. Измерение правого горизонт. угла (HAR ) и вертикального угла**

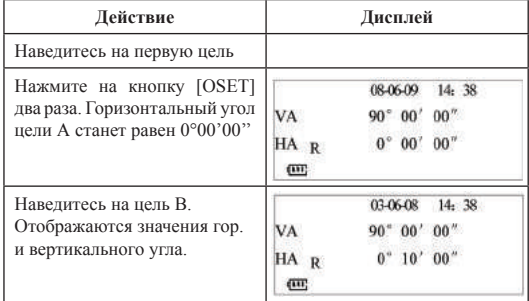

#### **Наведение на цель**

**Угловые измерения**

- поверните телескоп к свету. Настройте резкость так, чтобы перекрестие было четко видно.

- наведитесь на цель, используя видоискатель. Смотрите в видоискатель с некоторого расстояния.

- cфокусируйте телескоп на цели при помощи фокусировочного винта (см. рис.2).

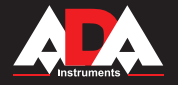

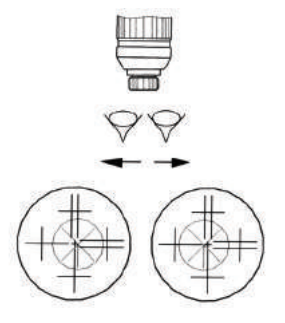

**Рис.2**

# **Важно:**

Если между резкостью перекрестия и цели есть разница, настройка произведена неправильно. Попробуйте улучшить настройки.

**2. Альтернатива. Правый горизонтальный угол HAR и левый горизонтальный угол HAL.**

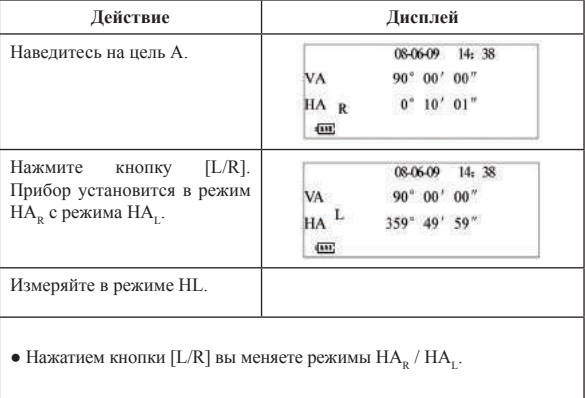

**DigiTeo-2/5/10/20**

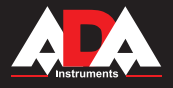

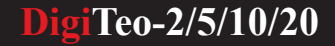

# **3. Установка горизонтального угла**

# **4. Повтор углового измерения**

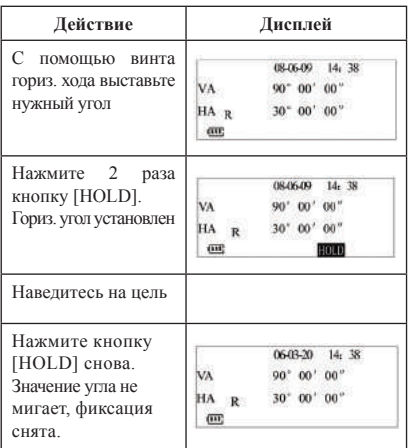

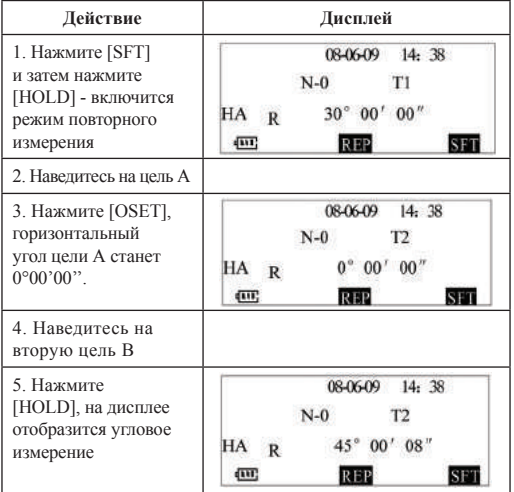

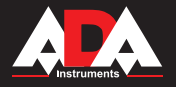

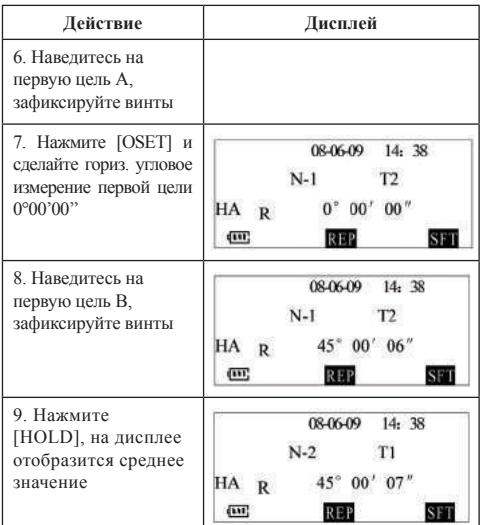

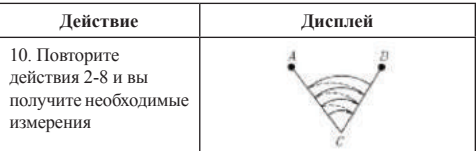

**●** В режиме повторного измерения допускается проведение не более 9 измерений. При большем количестве измерений на дисплее отобразится ошибка.

**●** В режиме повторного измерения ошибка измерения ≥30''. Если на дисплее отображается ошибка измерения, начните действия с пункта 2.

**●** Нажмите [SFT], чтобы выйти из режима повторного измерения.

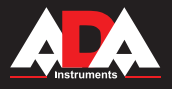

# **DigiTeo-2/5/10/20**

# **5. Измерение в процентах (измерение наклона)**

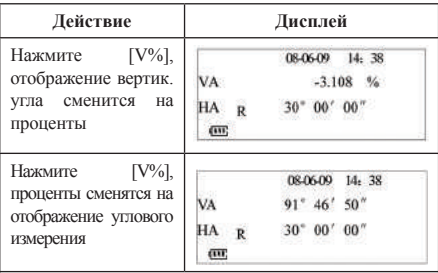

Каждое нажатие на V% меняет режим отображения угловых измерений. Если значение ±100%, на дисплее отобразится "EEEEE.EEE".

# **Выходные данные и последовательная передача (DigiTeo-2; 5)**

Вы можете сохранять в память (500 ячеек) значения угловых измерений или передавать данные через COM. Данные будут включать время, которое вы должны установить перед записью или передачей данных (см. раздел "Установка функций")

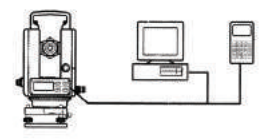

# 1. Интерфейс RS-232

Электронный теодолит имеет интерфейс RS-232. Инструмент можно подсоединить к компьютеру через кабель. Данные можно передавать с/на компьютер.

# 2. Запись данных

Нажмите кнопку [SFT], затем [V%] для передачи данных с инструмента на компьютер. Или вы можете записать данные в память инструмента (выберите тип памяти).

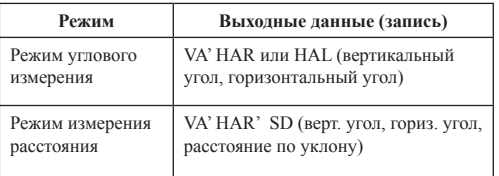

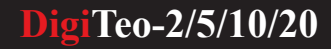

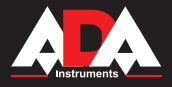

# **Память (DigiTeo-2)**

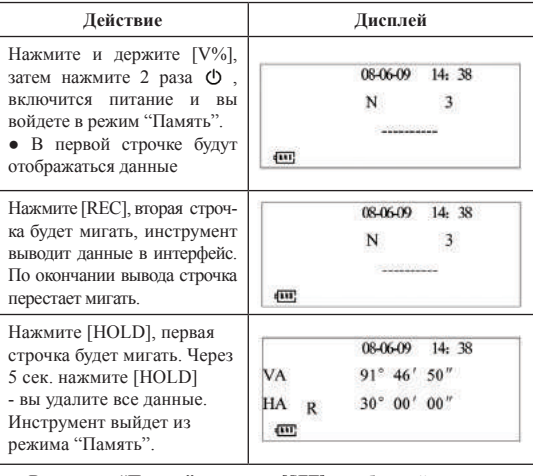

**●** В режиме "Память" нажмите [SFT], чтобы выйти из этого режима и возвратиться в режим угловых измерений.

### **Установка функций**

Прибор имеет множество функций. Вы можете выбрать нужную вам функцию, выбрать и установить режим. 1. Компенсатор вертикального угла: ON, \*OFF 2. Вертикальная отметка 0: \*90° (OFF), 0° (ON) 3. Автоматическое отключение питания: ON, OFF (через 20 мин неиспользования прибора). 4. Разрешения величин: \*1",5",10" 5. Установка скорости передачи данных: 1200, 2400, 4800, \*9600 6. Выбор записи данных: \*интерфейс (OFF), память инструмента (ON) 7. Коррекция уровня: (ON), \*(OFF) 8. Зуммер: OFF, \*ON 9. Выбор единицы измерения угла : 00°00'00'' \*(360), gon (400 gon) *Пункты, помеченные "\*", являются установками по умолчанию.* **1. Способы установки функций** Кнопки установки функций: [OSET] - выбор функций [HOLD] - выбор даты (месяц, число, год, час, мин) [L/R] - выбор верхнего показателя или увеличение на единицу [V%] - выбор нижнего показателя или уменьшение на единицу [SFT] - подтверждает установку, выход из режима установок,

возвращение в режим угловых измерений

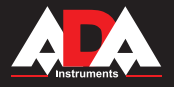

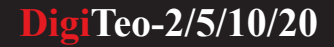

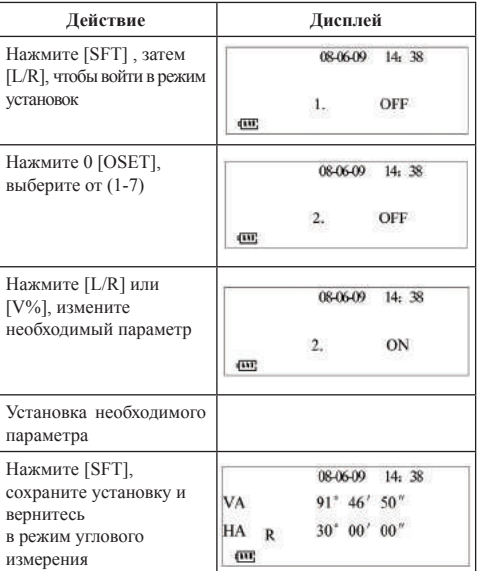

# **2. Установка времени**

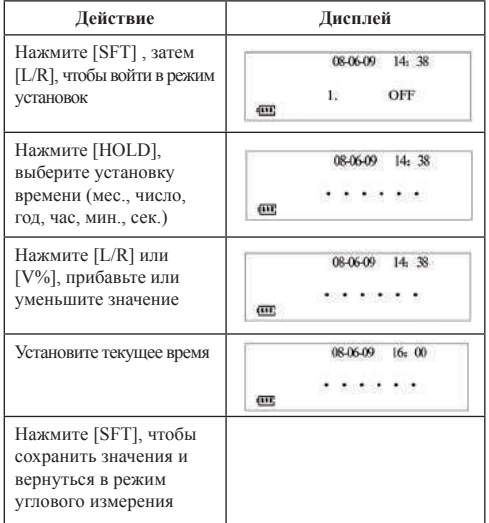

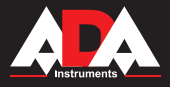

# **Учет ошибки вертикального угла**

Установите ошибку при правом и левом положении круга. Используйте эту ошибку при настройке оси зрительной трубы. Вы можете установить ошибку в правом положении круга и избежать дальнейшей ошибки при измерении.

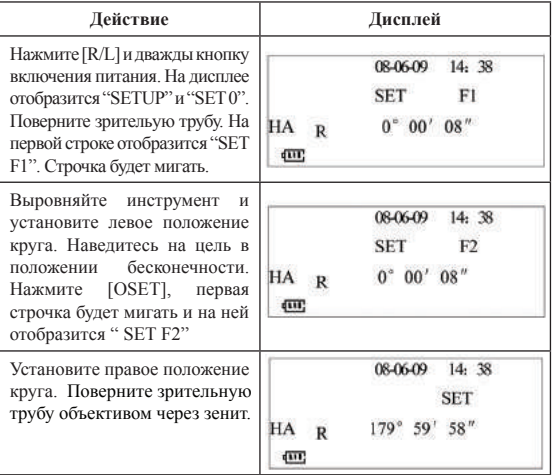

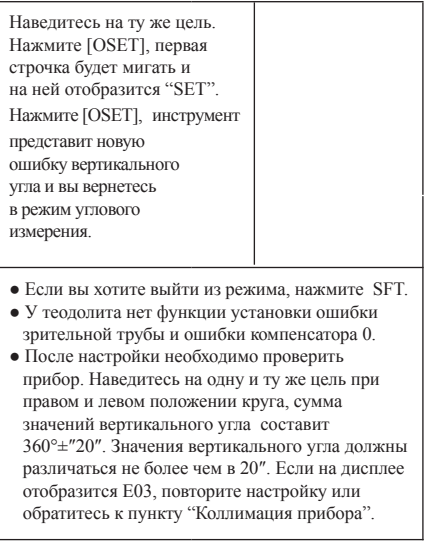

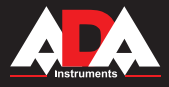

# **DigiTeo-2/5/10/20**

# **Другие функции**

### **1. Измерение расстояния**

Установите прибор на необходимую точку. Глядя в телескоп, определите расстояние от центра прибора до рейки: это расстояние между верхней и нижней дальномерными нитями, умноженное на 100.

a. Зафиксируйте рейку на нужной точке

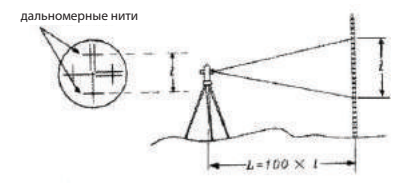

b. Выравняйте прибор. Глядя в телескоп, замерьте длину между нитями на рейке.

c. Расстояние от центра крепления нивелира до рейки рассчитывается по формуле:

 $L=100 * 1$  (1-длина отрезка на рейке)

# **2. Функция корректировки (DigiTeo-2; 5)**

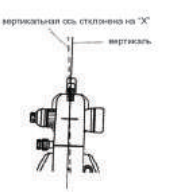

Теодолит оснащен компенсатором вертикальной оси уклона. Прибор имеет функцию самовыравнивания угла наклона. Когда датчик уклона включен, прибор может отображать угол уклона вертикальной оси. Вы можете выровнять прибор вручную. Когда угол уклона выходит за диапазон самовыравнивания, на дисплее отображается "TILT". Необходимо выровнять прибор.

Важно:

- При ветреной погоде или при тряске отображение угла нестабильно. Следует отключить компенсатор перед измерением.
- Перед тем, как включить или отключить функцию компенсатора, прочитайте "Setup".

# **3. Подсветка**

Теодолит имеет подсветку дисплея и сетки нитей. При нажатии и удерживании кнопки более 2-х сек. подсветка включается/ выключается.

Если вы не работаете с инструментом 20 или 30 мин., питание выключается.

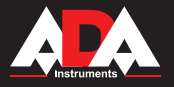

# **DigiTeo-2/5/10/20**

### **Проверка и настройка**

a. Настройте окуляр телескопа перед измерениями, которые подразумевают навеление на объект через окуляр.

b. Запомните (запишите) измерения, так как последующие измерения могут зависить от текущих.

c. Завершите настройки, затянув все фиксирующие винты. (внимательно: не перетягивайте винты)

d. Настроечные винты должны быть достаточно затянуты, но не перетянуты.

e. После настроек прибора всегда проверяйте точноть и правильность настроек.

# **1. Настройка и проверка цилиндрического уровня.**

Проверка:

a. Поместите цилиндрический уровень параллельно регулировочным винтам (например. А,В).

Используйте эти два винта выровнять пузырек цилиндриеского уровня по центру.

b. Далее, поверните прибор на 180º вокруг вертикальной оси и проверьте местоположение пузырька. Если пузырек сместился, проведите настройку.

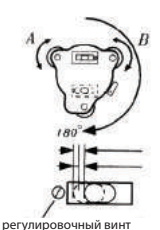

## Настройка:

a. С помощью регулировочного винта подстраивайте только ½ от части смещения.

b. Скорректируйте настройки с помощью регулировочных винтов А и В.

c. Далее, поверните прибор на 180º вокруг вертикальной оси и проверьте местоположение пузырька. Если пузырек сместился, проведите настройку еще раз.

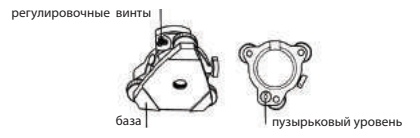

#### **2. Проверка и настройка круглого пузырькового уровня.**

Проверка: Аккуратно выставьте инструмент с помощью цилиндрического уровня. Если при этом пузырек круглого уровеня окажется в цетре, дальнейшие настройки не нужны, в противном случае проведите настройку.

Настройка: Переместите пузырек в центр уровня при помощи 3-х винтов на обратной стороне круглого уровня с помощью инструмента, который входит в комплект поставки (см. рис.).

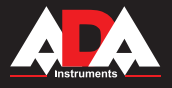

**3. Проверка и настройка вертикального перекрестия.**

Настройка необходима, если перекрестие не перпендикулярно к горизонтальной оси прибора.

### Проверка:

a. Установите прибор на штатив и выровняйте.

b. Наведите перекрестие на цель А, которая должна быть хорошо видна и находиться на расстоянии минимум 50 метров.

c. Далее поверните телескоп и проверьте, двигается ли точка вдоль по вертикальной прямой на перекрестии.

d. Если точка двигается параллельно (см. рис.(1)), то вертикаль перекрестия перпендикулярна (дальнейшая настройка не требуется).

Если точка лвигается с отклонением от вертикальной прямой, то необходима настройка.

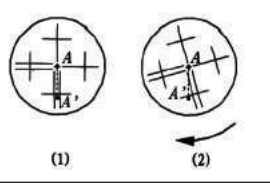

Настройка: фиксирующие винтынаклона

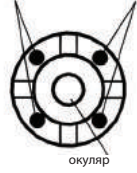

a. Открутите крышку, прекрывающую винты фиксации перекрестия. Под ней будет 4 винта. b. Выкрутите все винты. Выставьте перекрестие на цель А и затяните винты.

c. Проведите проверку вертикального прямого перекрестия, и при необходимости повторите настройку.

# **4. Коллимация прибора**

Коллимация прибора необходима для того, чтобы визирная линия телескопа была перпендикулярна горизонтальной оси прибора.

Проверка:

a. Установите прибор так, чтобы можно было навестись на цель, на расстоянии 50 м в 2-х противоположных направлениях (рис.3).

**b**. Навелитесь на цель А

c. Ослабьте фиксатор вертикального хода телескопа и поверните его на 180º вокруг горизонтальной оси.

d. Наведитесь на цель В, на том же расстоянии, что и цель А.

e. Ослабьте фиксатор горизонтального хода и поверните алидаду на 180º. Снова наведитесь на цель А и зафиксируйте винт.

f. Ослабьте фиксатор вертикального хода телескопа и поверните его на 180º вокруг горизонтальной оси.

g. Если цели В и С не совпадают, проделайте следующие действия:

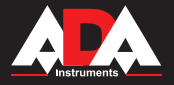

Настройка:

a. Откройте крышку секции перекрестия.

b. Вычислите цель D между целями В и С, она дожна находиться на ¼ расстояния между целями В и С (расстояние отмеряется от цели C).

c. Наведите перекрестие на цель D. Закрепите винты. Проведите проверку.

Если цели В и С совпадают, то настройка завершена. При необходимости повторите настройку.

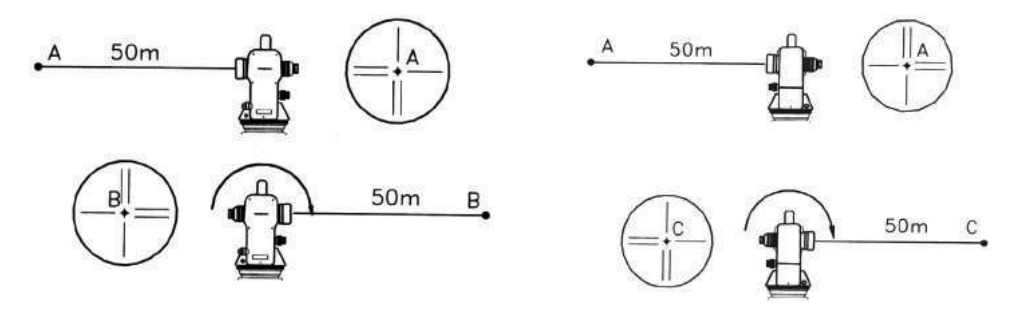

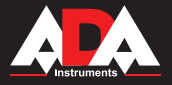

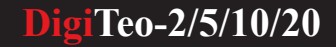

#### **Рычаг захвата**

Для удобства снятия и установки прибора на треггере воспользуйтесь рычагом-фиксатором (см.рис.). Снятие прибора:

a. Поверните рычаг захвата на 180º по часовой стрелке.

b. Поднимите прибор вверх одной рукой, второй придерживайте рычаг захвата.

Установка:

a. Убедитесь, что прибор встал в канавку перед установкой на базу.

b. Закрепите рычаг захвата.

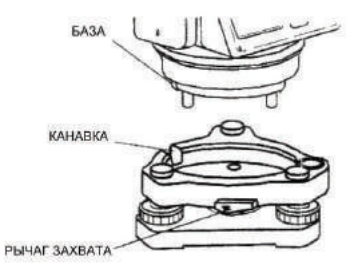

# **Описание ошибок**

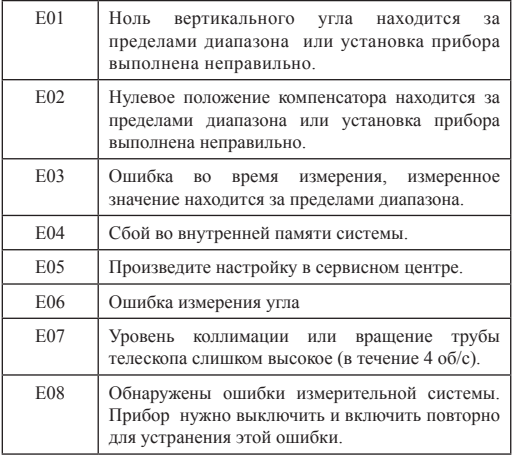

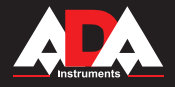

# **Технические характеристики**

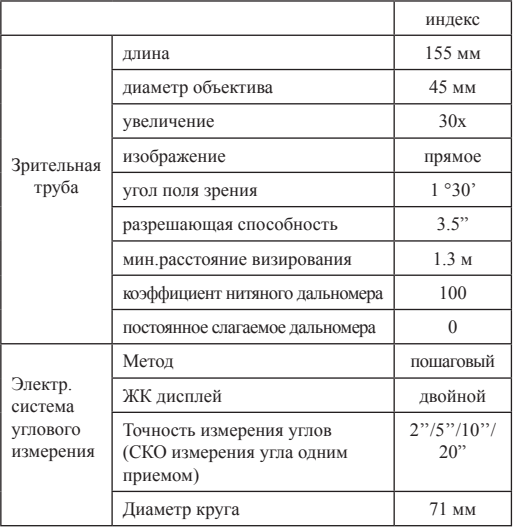

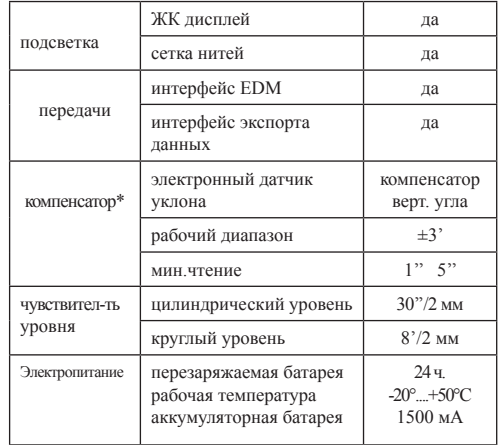

\* для DigiTeo-2; 5

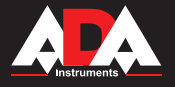

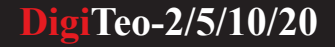

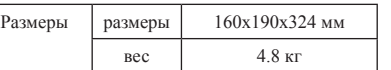

### **Аксессуары и дополнительное оборудование**

1) Аккумуляторная батарея ( уточняйте комплект поставки у продавца)

Тех. данные:

Тип: аккумуляторная металл-гидридная батарея Питание: 6 В

Мощность: 1500 мА

2) Зарядное устройство

Руководство:

a. 3P10-NO512 разработано для специалиста. Это ЗУ проверяет напряжение. При зарядке можно просматривать напряжение в любое время. Во время зарядки ЗУ выравнивает напряжение. Когда зарядка окончена, ЗУ минимизирует напряжение во избежание порчи аккумуляторных батарей.

b. На ЗУ есть красный светодиод. При подключении к 220Вт диод горит ярким светом. Когда ЗУ не подключено к аккумуляторной батарее, горит зеленый светодиод. Когда заряд аккумулятора закончен, загорится зеленый светодиод.

#### **Комплектация**

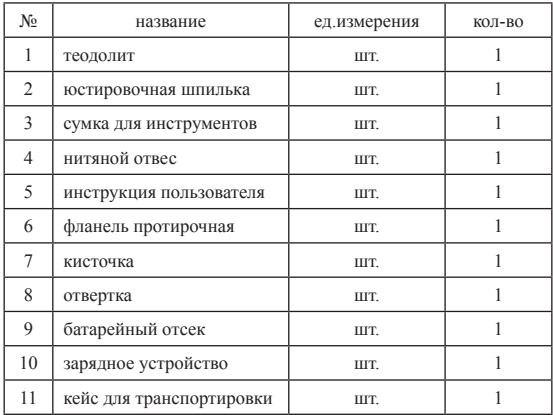

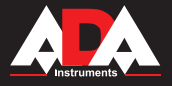

# **Гарантия**

Производитель предоставляет гарантию на продукцию покупателю в случае дефектов материала или качества его изготовления во время использования оборудования с соблюдением инструкции пользователя на срок до 1 года со дня покупки. Во время гарантийного срока, при предъявлении доказательства покупки, прибор будет починен или заменен на такую же или аналогичную модель бесплатно. Гарантийные обязательства также распространяются и на запасные части.

В случае дефекта, пожалуйста, свяжитесь с дилером, у которого вы приобрели прибор. Гарантия не распространяется на продукт, если повреждения возникли в результате деформации, неправильного использования или ненадлежащего обращения.

Все вышеизложенные безо всяких ограничений причины, а также утечка батареи, деформация прибора являются дефектами, которые возникли в результате неправильного использования или плохого обращения.

#### **Освобождение от ответственности**

Пользователю данного продукта необходимо следовать инструкциям, которые приведены в руководстве по эксплуатации. Даже, несмотря на то, что все прборы проверены производителем, пользователь должен проверять точность прибора и его работу.

Производитель или его представители не несут ответственности за прямые или косвенные убытки, упущенную выгоду или иной ущерб, возникший в результате неправильного обращения с прибором.

Производитель или его представители не несут ответственности за косвенные убытки, упущенную выгоду, возникшие в результате катастроф (землетрясение, шторм, наводнение и т.д.), пожара, несчастных случаев, действия третьих лиц и/или использование прибора в необычных условиях.

Производитель или его представители не несут ответственности за косвенные убытки, упущенную выгоду, возникшие в результате изменения данных, потери данных и временной приостановки бизнеса и т.д., вызванных применением прибора. Производитель или его представители не несут ответственности за косвенные убытки, упущенную выгоду, возникшие в результате использования прибора не по инструкции.

# ГАРАНТИЙНЫЕ ОБЯЗАТЕЛЬСТВА НЕ РАСПРОСТРАНЯЮТСЯ НА СЛЕДУЮЩИЕ СЛУЧАИ:

1.Если будет изменен, стерт, удален или будет неразборчив типовой или серийный номер на изделии;

2.Периодическое обслуживание и ремонт или замену запчастей в связи с их нормальным износом;

3.Любые адаптации и изменения с целью усовершенствования и расширения обычной сферы применения изделия, указанной в инструкции по эксплуатации, без предварительного письменного соглашения специалиста поставщика;

4.Ремонт, произведенный не уполномоченным на то сервисным центром;

5.Ущерб в результате неправильной эксплуатации, включая, но не ограничиваясь этим, следующее: использовнаие изделия не по назначению или не в соответствии с инструкцией по эксплуатации на прибор;

6.На элементы питания, зарядные устройства, комплектующие, быстроизнашивающиеся и запасные части;

7. Изделия, поврежденные в результате небрежного отношения, неправильной регулировки, ненадлежащего технического обслуживания с применением некачественных и нестандартных расходных материалов, попадания жидкостей и посторонних предметов внутрь.

8.Воздействие факторов непреодолимой силы и/или действие третьих лиц;

j

9.В случае негарантийного ремонта прибора до окончания гарантийного срока, произошедшего по причине полученных повреждений в ходе эксплуатации, транспортировки или хранения, и не возобновляется.

# **ГАРАНТИЙНЫЙ ТАЛОН**

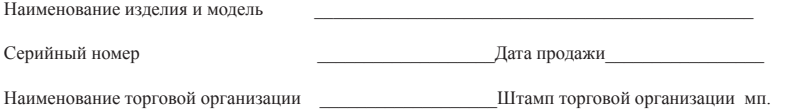

Гарантийный срок эксплуатации приборов составляет 24 месяца со дня продажи и распространяется на оборудование, ввезенное на территорию РФ официальным импортером.

В течении гарантийного срока владелец имеет право на бесплатный ремонт изделия по неисправностям, являющимся следствием производственных дефектов.

Гарантийные обязательства действительны только по предъявлении оригинального талона, заполненного полностью и четко (наличие печати и штампа с наименованием и формой собственности продавца обязательно).

Техническое освидетельствование приборов (дефектация) на предмет установления гарантийного случая производится только в авторизованной мастерской.

Производитель не несет ответственности перед клиентом за прямые или косвенные убытки, упущенную выгоду или иной ущерб, возникшие в результате выхода из строя приобретенного оборудования.

Правовой основой настоящих гарантийных обязательств является действующее законодательство, в частности, Федеральный закон РФ "О защите прав потребителя" и Гражданский кодекс РФ ч.II ст. 454-491.

Товар получен в исправном состоянии, без видимых повреждений, в полной комплектности, проверен в моем присутствии, претензий по качеству товара не имею. С условиями гарантийного обслуживания ознакомлен и согласен.

Подпись получателя\_\_\_\_\_\_\_\_\_\_\_\_\_\_\_\_\_\_\_\_\_\_\_\_\_\_\_\_\_\_\_\_\_

Перед началом эксплуатации внимательно ознакомьтесь с инструкцией по эксплуатации!

По вопросам гарантийного обслуживания и технической поддержки обращаться к продавцу данного товара

# СВИДЕТЕЛЬСТВО О ПРИЕМКЕ И ПРОДАЖЕ

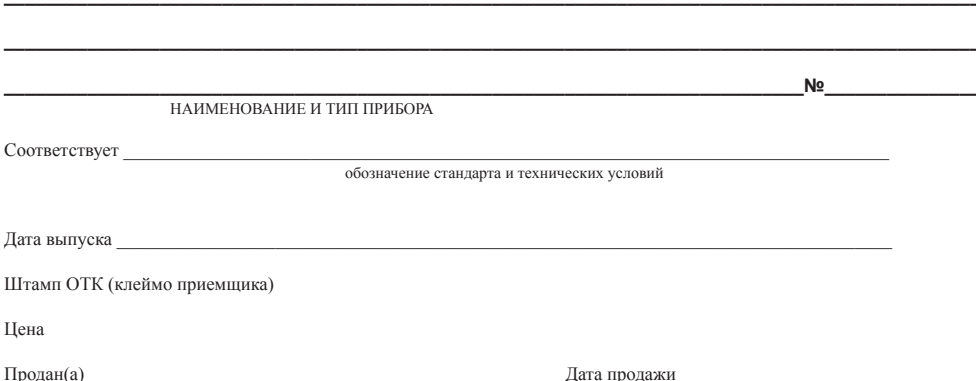

 *ADA*  **MEASUREMENT FOUNDATION**